# **Cerradura electrónica SELO-BR**

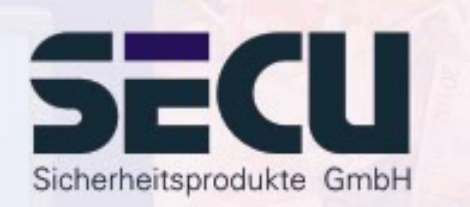

**Made in Germany www.secu-gmbh.de**

**SELO-B** 

**Instrucciones de manejo para las funciones adicionales:**

Reloj programador semanal, calendario de festivos/vacaciones, retardo de apertura, funciones de administrador

# **Índice del contenido**

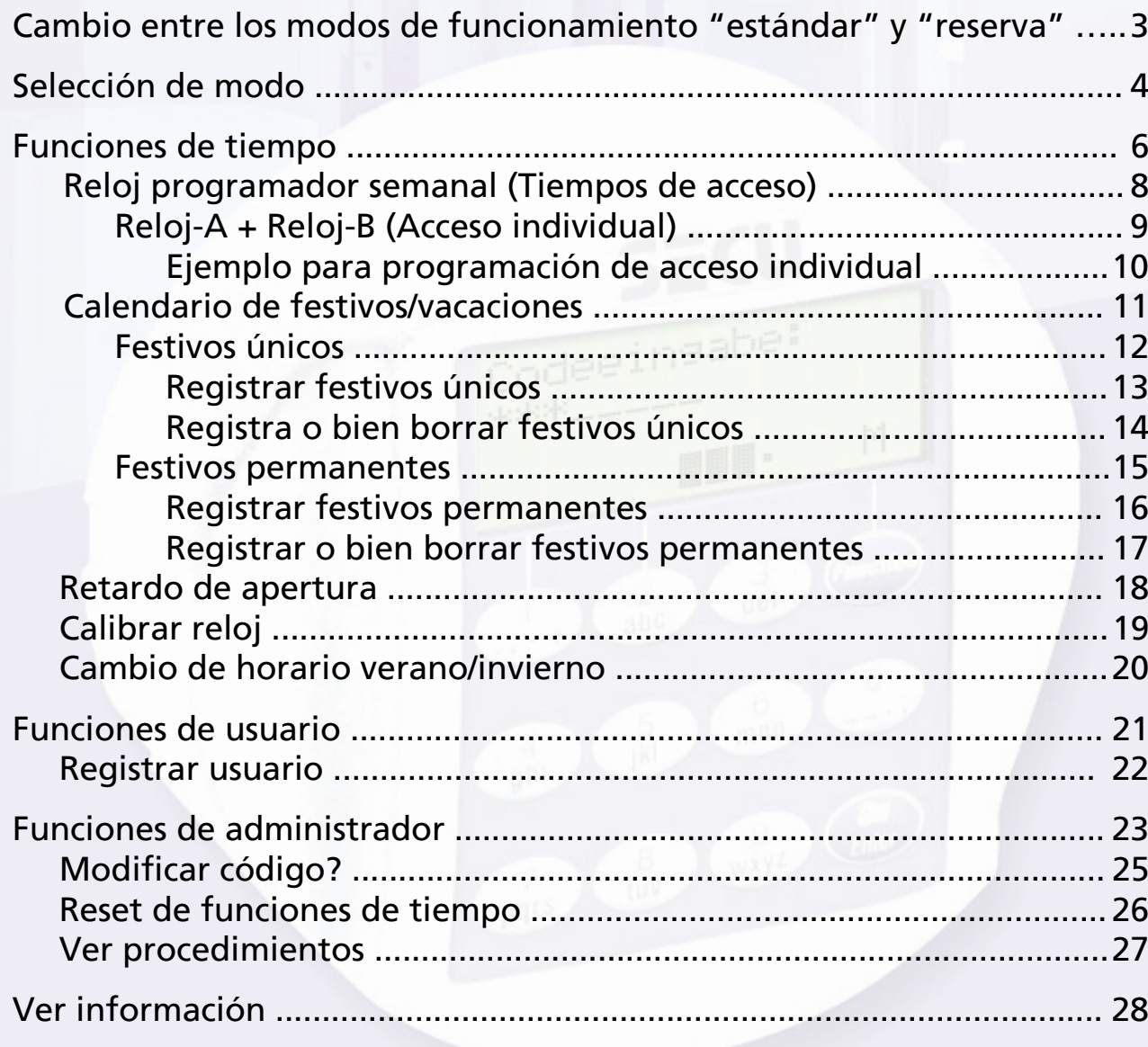

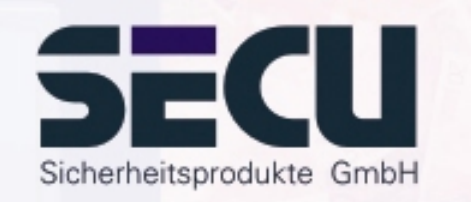

2

# **Cambio entre los modos defuncionamiento "estándar" y "reserva"**

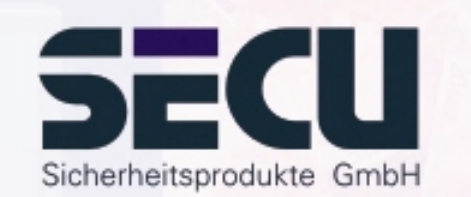

La cerradura es totalmente redundante. Esto significa que todos los componentes eléctricos que son importantes para el funcionamiento existen dos veces. Estos dos sistemas son de igual importancia y deben programarse independientemente entre sí. Por lo tanto, las instrucciones que figuran en las siguientes páginas valen tanto para la programación del sistema estándar como del sistema de reserva. Tras su conexión, la cerradura se activa automáticamente en modo estándar. Así, todas las entradas que se realizan directamente después de conectar la cerradura, ya sean para su apertura o para su programación, se refieren al sistema estándar.

El sistema de reserva está concebido para casos de emergencia, o sea cuando un fallo del sistema estándar impide la apertura de la cerradura. Este sistema puede programarse independientemente del sistema estándar. Si se desea cambiar del sistema estándar al sistema de reserva tras la conexión, todas las entradas, tanto para la apertura como para la programación de la cerradura, que se realizan hasta la desconexión automática de la cerradura se refieren únicamente al sistema de reserva. Si la cerradura se conecta otra vez, ésta se activa automáticamente en modo estándar.

#### **Cambio: sistema estándar** Æ **sistema de reserva:**

Pulsar la tecla On/Enter. Pulsar la tecla Function.- pulsar las teclas ▲/▼ (tecla 1 y tecla 2) para seleccionar: **Menú Selección modo**

Pulsar la tecla On/Enter.

- pulsar las teclas ▲/▼ para seleccionar: **Selección: Modo de reserva** Pulsar la tecla On/Enter.

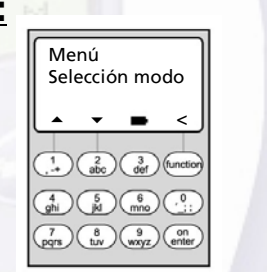

Selección: Modo de reserva▴  $\bullet$   $\bullet$   $\bullet$  $\binom{7}{pqs}$   $\binom{8}{tuv}$   $\binom{9}{wxyz}$   $\binom{0}{end}$ 

Pulsar la tecla Function para salir del nivel actual hasta que se requiera la introducción del código. Realizar después todas las entradas deseadas, como entradas de códigos o programación de la cerradura, en modo de reserva.

Todas las entradas realizadas valen para el sistema de reserva hasta la desconexión automática de la cerradura o bien hasta el cambio manual al sistema estándar a través del menú Selección de modo.

#### *¡Atención!*

Durante la primera programación de la cerradura, es imprescindible sustituir el código Master programado de fábrica 1 2 3 4 5 6 7 del sistema de reserva por un código secreto. En caso contrario, cualquier persona no autorizada que conozca la programación de fábrica podrá abrir la cerradura en modo de reserva.

Hasta que el administrador no sustituya el código Master programado de fábrica (1 2 3 4 5 6 7) del modo de reserva por un código secreto, al activar la cerradura aparecerá el mensaje de advertencia *Programación de fábrica del código de reserva todavía no se ha cambiado*.

# **Selección de modo**

La cerradura puede utilizarse tanto en el **Professional Mode** (acceso a todas las funciones) como en el **Lite Mode** (acceso a funciones determinadas). La cerradura está ajustada de fábrica al **Professional Mode**. Se puede alternar entre los dos modos.

#### **Cambio: Professional Mode → Lite Mode:**

*En el Lite Mode, la cerradura funciona con un solo código de sólo 7 dígitos. La cerradura se abre sin retardo.Se puede alternar entre diferentes idiomas del display.*

Pulsar la tecla On/Enter. Pulsar después la tecla Function.

- Pulsar las teclas ▲/▼ (tecla 1 y 2) para activar:

#### **Menú Administrador**

Pulsar la tecla On/Enter.

- Pulsar las teclas ≜/▼ para activar: **Menú Lite Mode**Pulsar la tecla On/Enter

Introducir el código de administrador válido.

Introducir el **código de alternar 7293** de 4 dígitos y confirmar pulsando On/Enter.

Para activar el Lite Mode, se deberá confirmar la selección pulsando de nuevo la tecla On/Enter.

#### *¡Atención!*

Al cambiarse el sistema de cierre del Professional Mode al Lite Mode serán restablecidos (¡borrados!) todos los demás ajustes, como p.ej. usuario, calendario, reloj .... . Los primeros 7 dígitos del código de administrador serán los del código normal de usuario, ya que en el Lite-Mode solamente se puede tener programado un código de 7 dígitos.

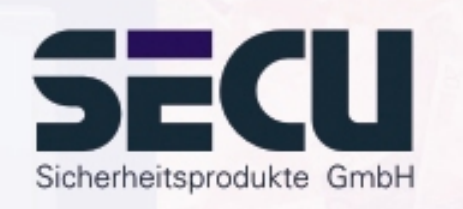

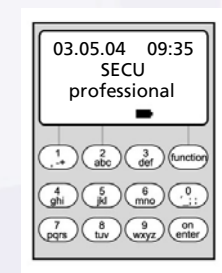

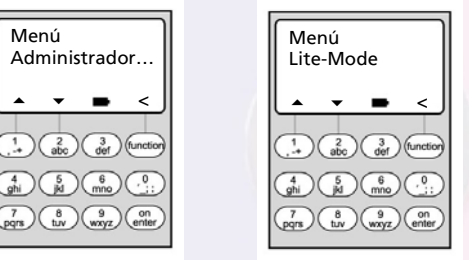

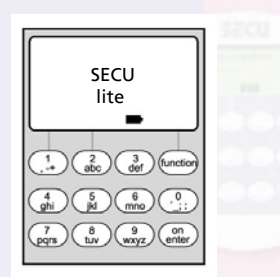

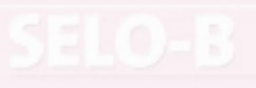

### **Selección de modo**

#### **Cambio: Lite Mode**Æ **Professional Mode:**

*En el Professional Mode se pueden activar todas las funciones disponibles*

Pulsar la tecla On/Enter. Pulsar la tecla Function.

- Pulsar las teclas ▲/▼ (tecla 1 y 2) para activar: **Menú Prof. Mode**

Pulsar la tecla On/Enter

Introducir su código de apertura válido.

Introducir el **código de alternar 3195** de 4 dígitos y confirmar pulsando On/Enter.

Para activar el Professional Mode, se deberá confirmar la selección pulsando de nuevo la tecla On/Enter.

**Atención:** - El nuevo código de administrador de 7 dígitos corresponde al código de apertura antiguo del Lite Mode.

- Será necesario ajustar de nuevo todas las programaciones extendidas.
- Para más información sobre una modificación posterior de la longitud del código, véanse las notas de la página 23.

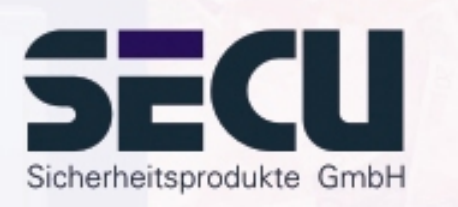

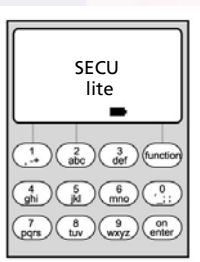

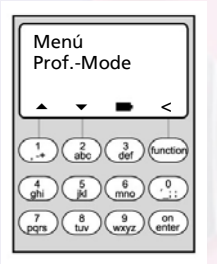

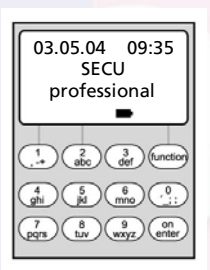

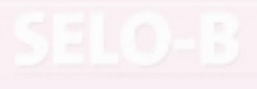

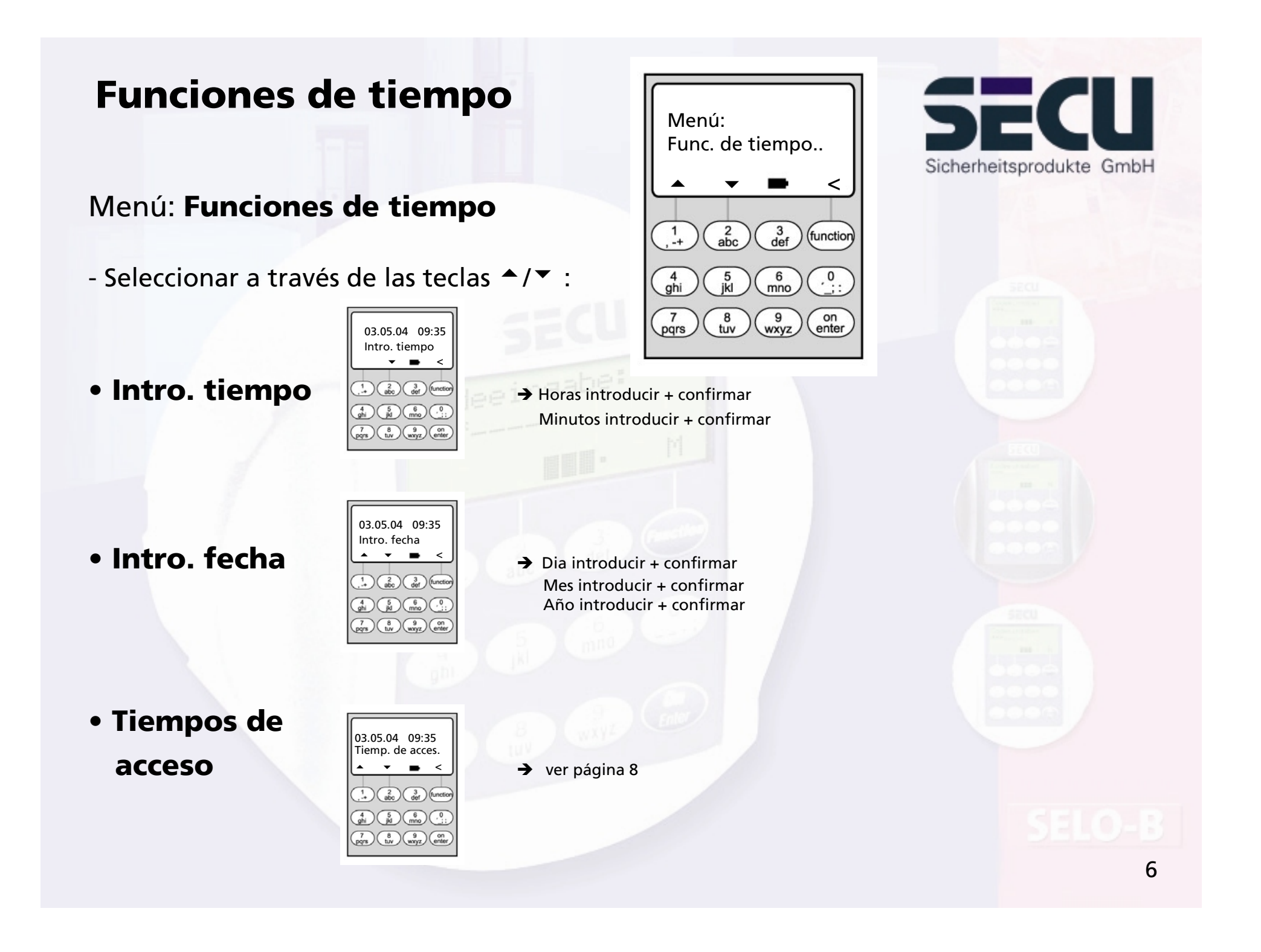

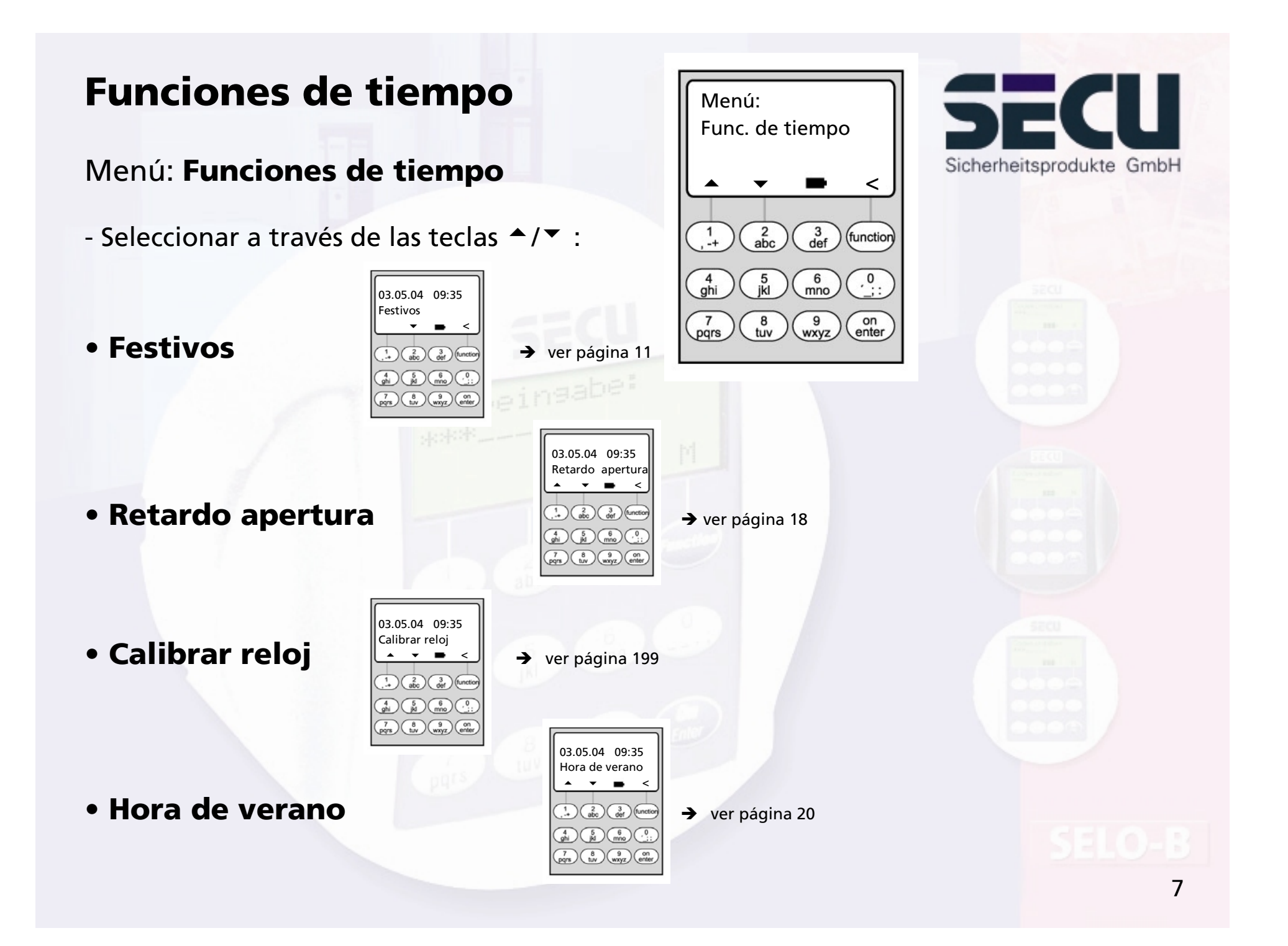

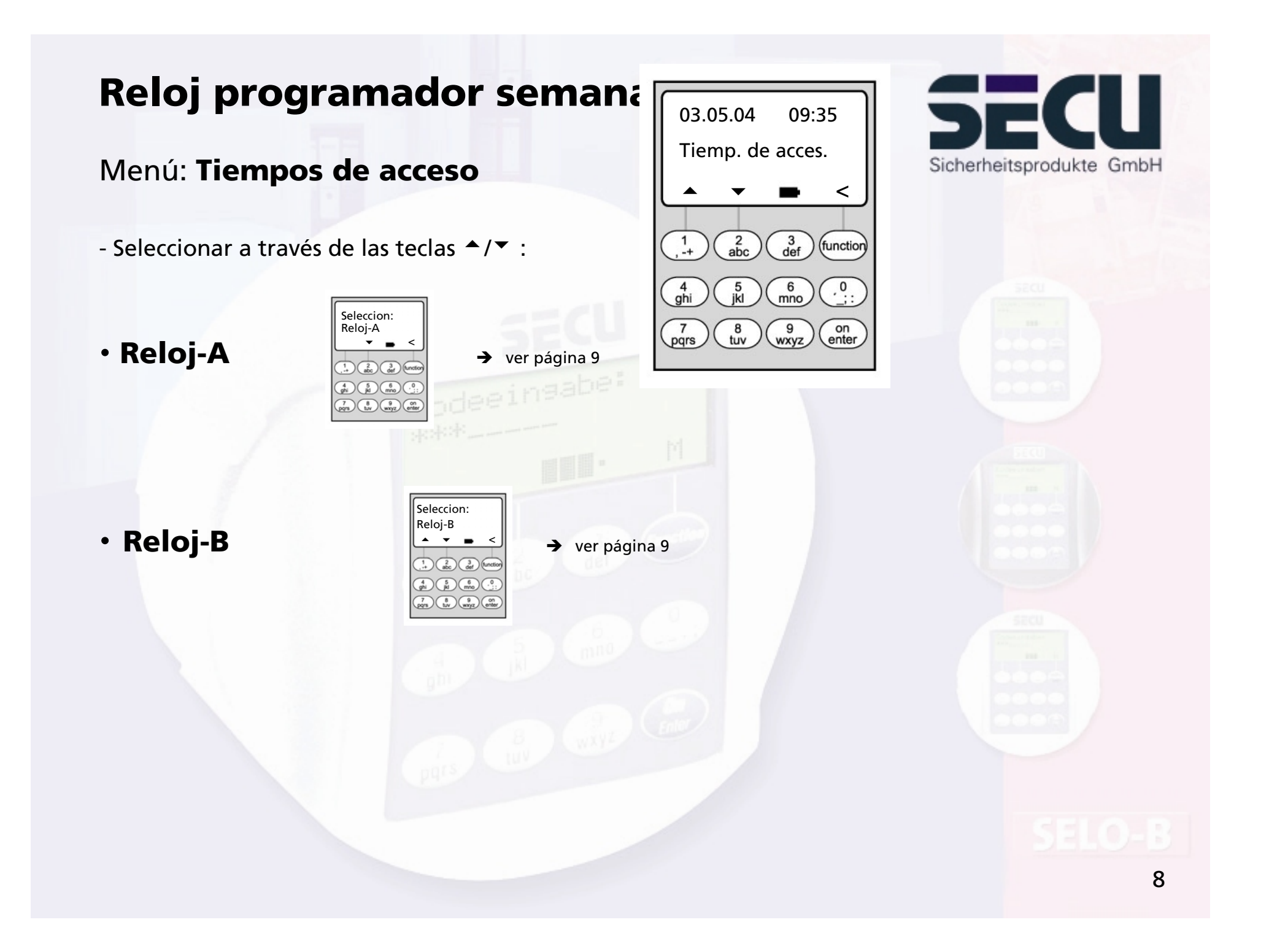

# **Reloj programador semanal**

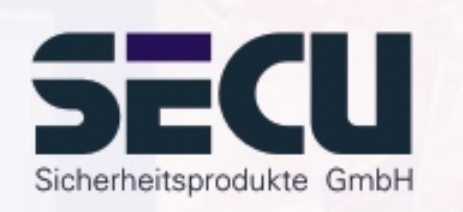

### Menú: **Reloj-A o bien reloj-B: (Acceso individual)**

- El interruptor horario A y el interruptor horario B son independientes entre sí y gestionan en cada caso como máx. 8 ventanas de tiempo, que se repiten semanalmente.
- Los usuarios pueden ser asignados al reloj programador A, al reloj programador B o a ningún reloj programador:  $\rightarrow$  Página 22
- Si el usuario es asignado a un reloj programador, la cerradura quedará bloqueada para él, fuera de la ventana de tiempo fijada. Está exceptuado de ello el administrador, que posee acceso permanente. Atención: Mientras que no se determina ninguna ventana de tiempo, la cerradura está autorizada de forma ilimitada para los usuarios asignados.
- A través de las teclas ▲/▼ se pueden registrar nuevas o bien se modificadas las ventanas de tiempo individuales.
- En el procesamiento de las ventanas de tiempo pueden seleccionarse días individuales (p.ej. LU, MA.. ,DO) o los siguientes periodos: Lu-Vi, Sa-Do, Lu-Do OFF significa, que la ventana de tiempo está inactiva.
- Ejemplo: Ventana de tiempo 1, Nº 1 Días: Lu-Vi Lunes-Viernes, ON: HHMM 08:00 8 - 14:30 h OFF: HHMM 14:30

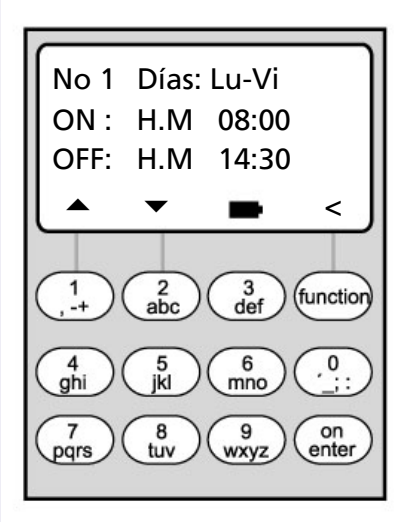

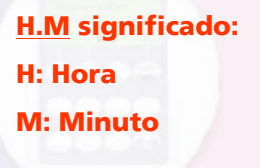

# **Reloj programador semanal**

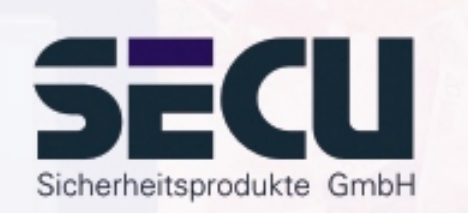

### • Ejemplo para la programación del reloj programador A o bien B Despacho notarial:

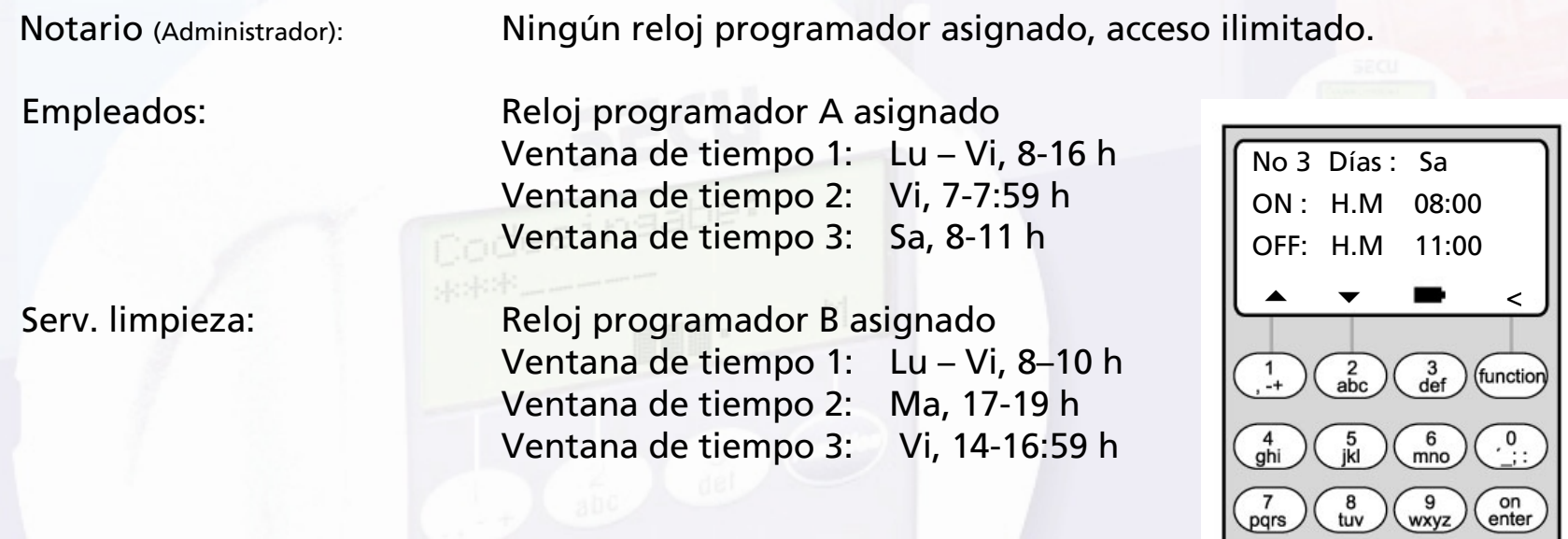

En caso de programarse ventanas de tiempo superpuestas, la orden de conmutación siempre determina el estado de la cerradura que ha sido programada como última. Esto posibilita una programación sumamente flexible. Ejemplo: Ventana de tiempo 1: Lu-Vi, 8-16 h Ventana de tiempo 2: Vi. 14:30 - 15 h

...............................................................................................................................................

La cerradura está abierta de Lu-Ju de 8-16 h. Viernes sin embargo solo está abierta de 8-15 h, debido que la cerradura a las 15 h conmuta a "cerrada".

Cuando para una hora determinada (por ejemplo 14 h) se programan tiempos ON y OFF, la orden OFF tiene preferencia y la cerradura se bloquea. 10

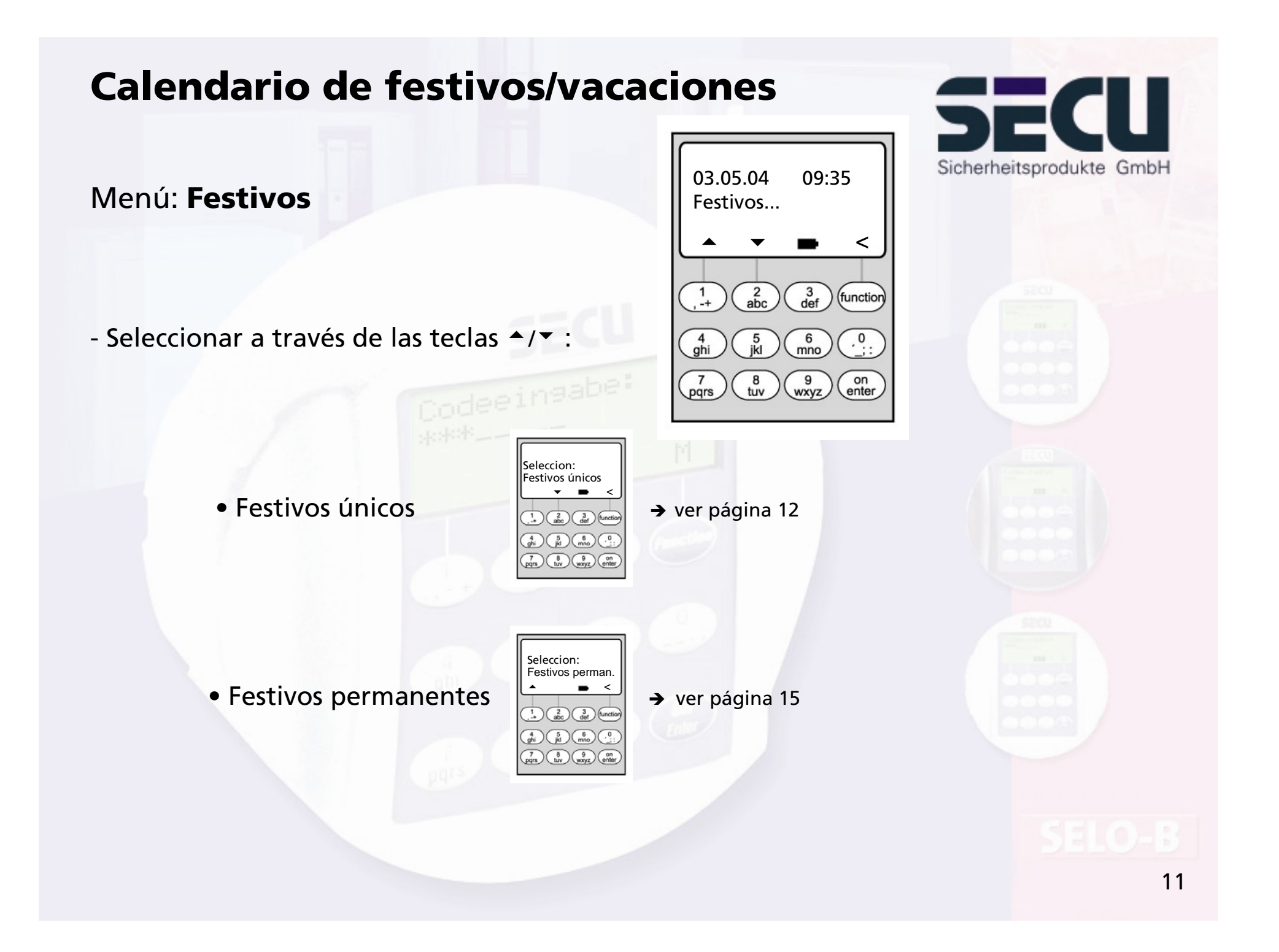

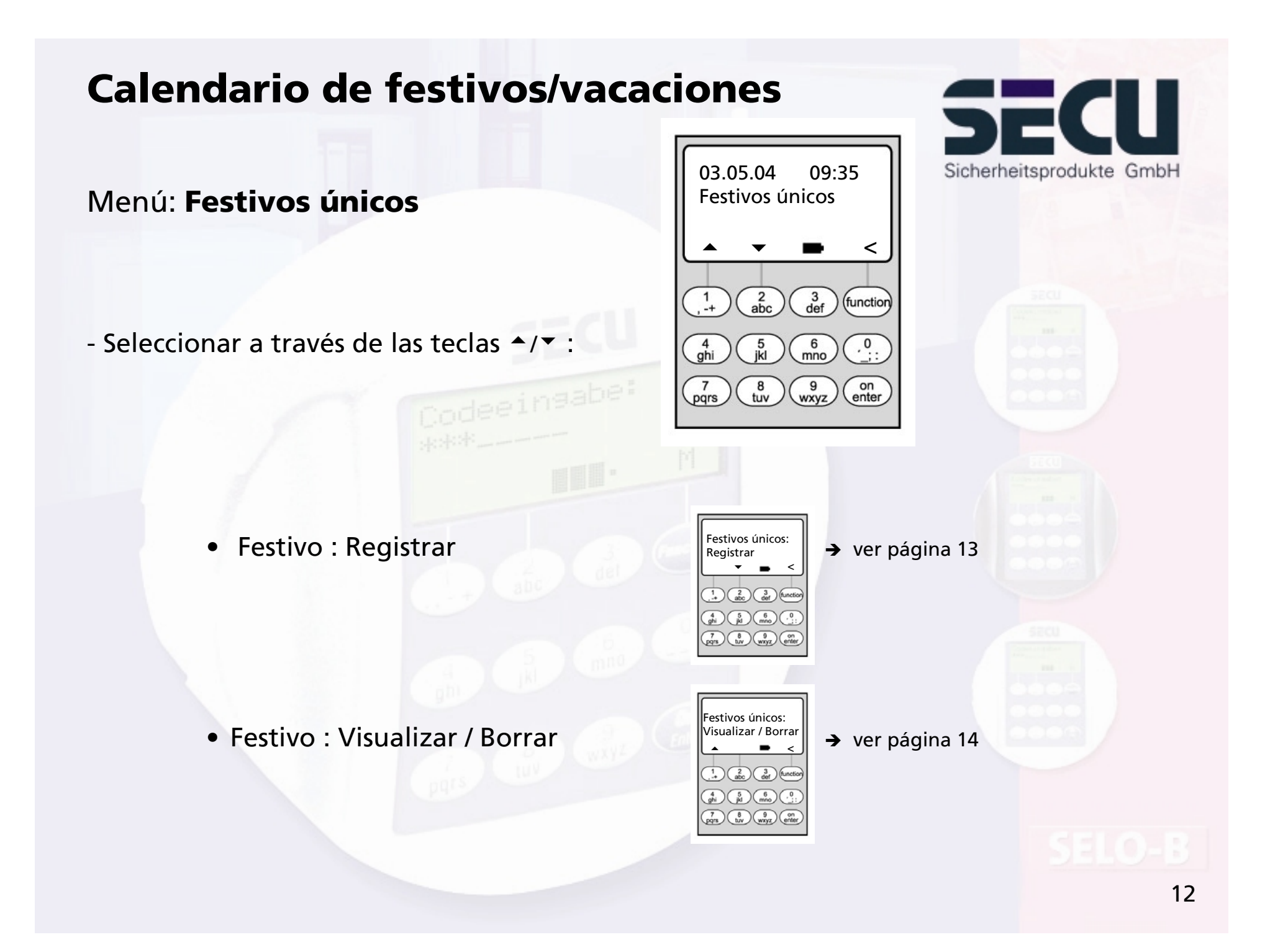

#### Menú: **Festivos únicos: Registrar**

- En los días festivos/días de vacaciones programados, la cerradura se bloquea para los usuarios asignados al reloj programador A o reloj programador B. Todos los demás usuarios y el administrador están excluidos de esta medida.
- Son posibles hasta 20 registros de festivos (p.ej. 13 festivos únicos + 7 festivos permanentes).
- Los festivos únicos son variables, como p.ej. Pascuas o unas vacaciones de verano. : Tras concluir estos, se borran. Automático.

#### - Un festivo puede englobar un día único,

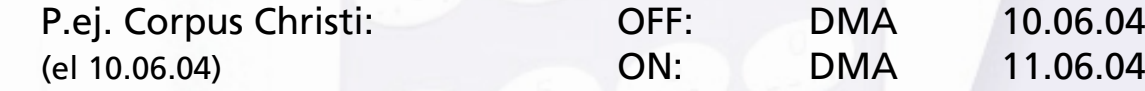

- Un festivo, sin embargo, también puede describir un periodo:

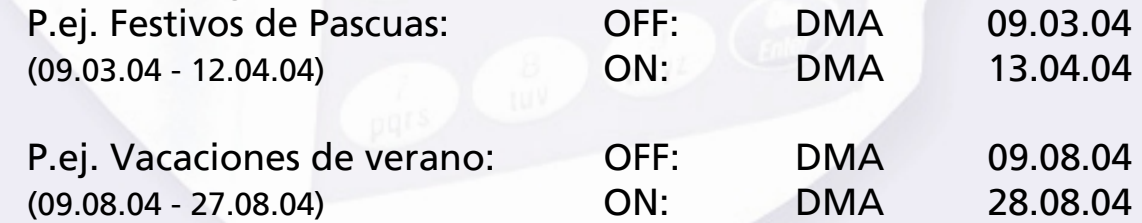

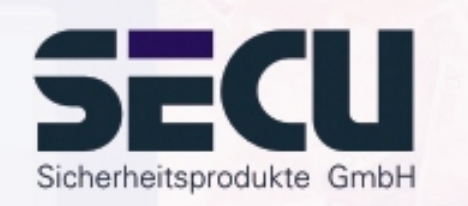

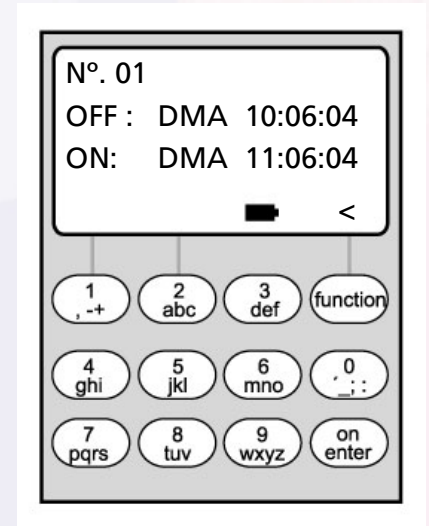

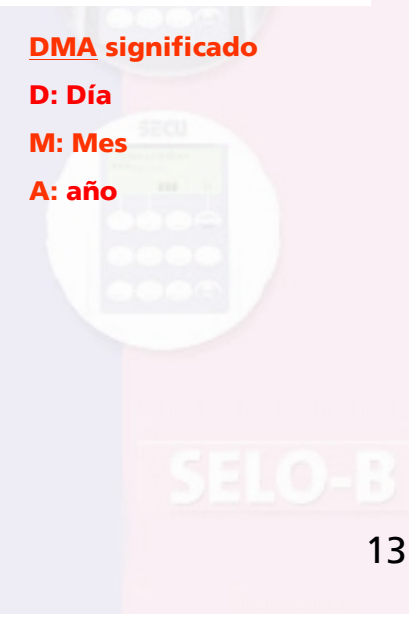

### U SE Sicherheitsprodukte GmbH

#### Menú: **Festivos únicos: Visualizar / Borrar**

- Aquí pueden ser visualizadas y en caso dado borradas, todas las introducciones.
- Para ello seleccionar con la teclas ▲/▼ el festivo correspondiente y borrarlo con la tecla On.

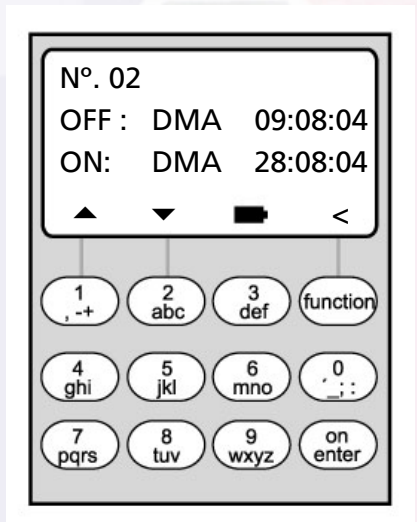

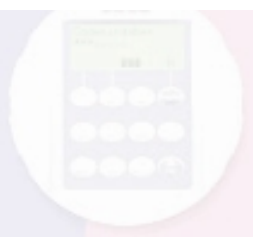

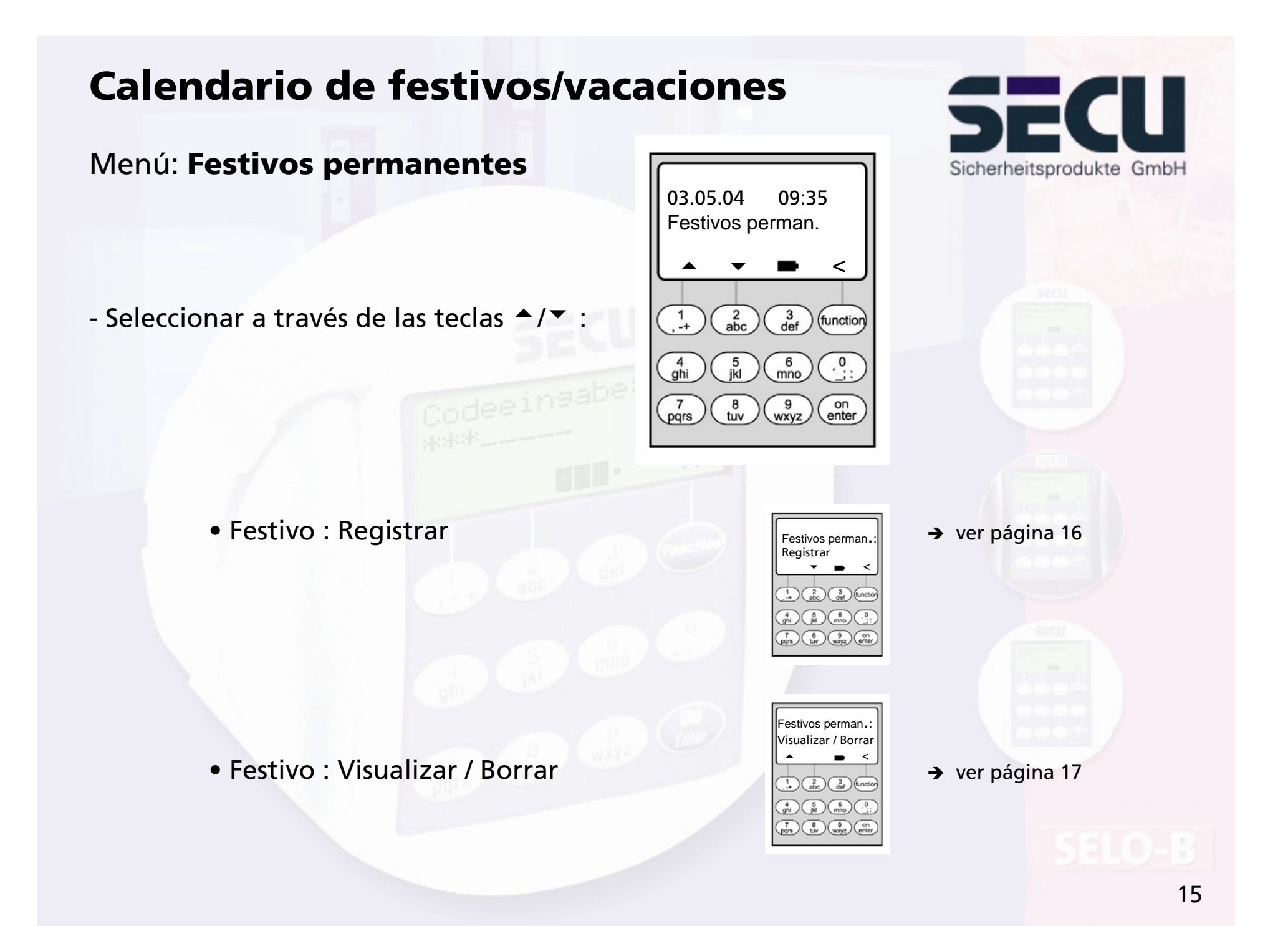

#### Menú: **Festivos permanentes: Registrar**

- En los días festivos/días de vacaciones programados, la cerradura se bloquea para los usuarios asignados al reloj programador A o reloj programador B. Todos los demás usuarios y el administrador están excluidos de esta medida.
- Son posibles hasta 20 registros de festivos (p.ej. 9 festivos únicos + 11 festivos permanentes).
- Los festivos permanentes se encuentran fijos en una fecha determinada, como p.ej. Año nuevo o Navidades. Se asumen en todos los años siguientes y no necesitan ser programados nuevamente.
- Por esta razón al programar no se indica la cifra del año.
- Un festivo puede englobar un día único,

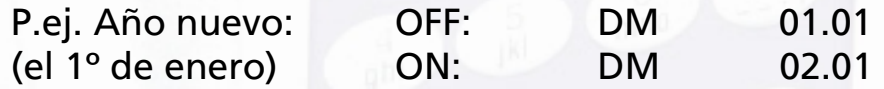

- Un festivo, sin embargo, también puede describir un periodo: P.ej. Vacaciones de Navidad: OFF: DM 25.12

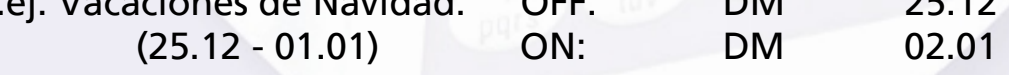

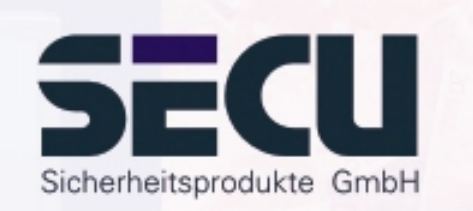

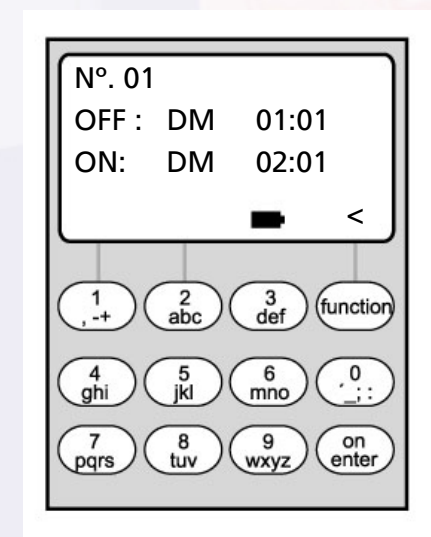

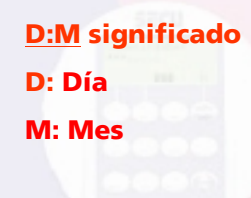

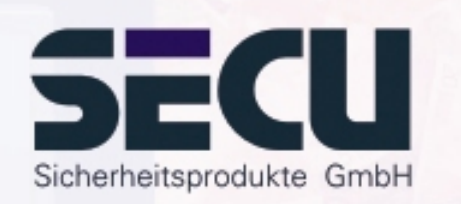

#### Menú: **Festivos permanentes: Visualizar / Borrar**

- Aquí pueden ser visualizadas y en caso dado borradas, todas las introducciones.
- Para ello seleccionar con la teclas ▲/▼ el festivo correspondiente y borrarlo con la tecla ON.

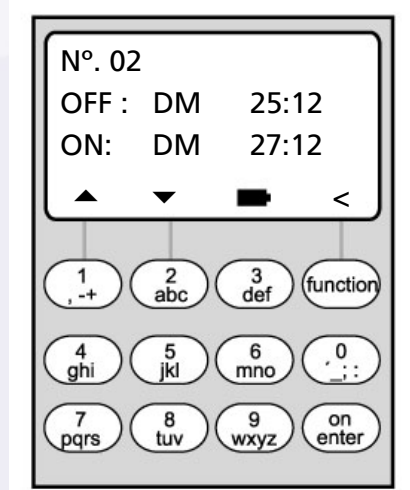

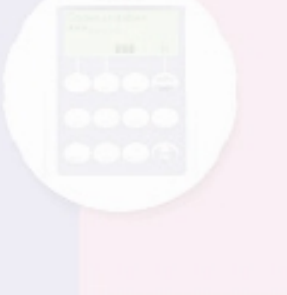

### **Retardo de apertura**

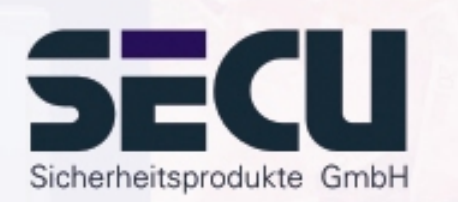

#### Menú: **Retardo de apertura**

- El retardo de apertura impide una apertura inmediata, p.ej. como seguro contra atracos
- El tiempo de retardo vale para todos los usuarios, también para el administrador; sólo puede ser registrado o bien modificado por el administrador.
- Tras la introducción del primer código se pone en marcha hacia atrás el tiempo de retardo programado; a continuación el código debe ser introducido por segunda vez; para ello el autorizado al acceso dispone de 5 min. de tiempo (este periodo no es ajustable); si concluyen los 5 min. sin una nueva introducción del código, el proceso debe repetirse completamente de nuevo.
- Se pueden programar tiempos de retardo entre 00 y 99 min.; tiempo de retardo <u>00</u> significa, que el retardo de apertura está <u>inactivo</u>.

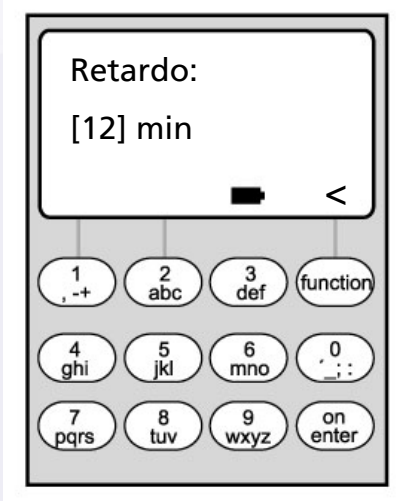

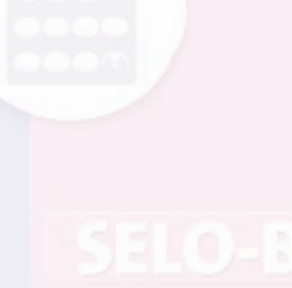

# **Calibrar el reloj**

#### Menú: **Calibrar el reloj**

- En caso que tenga exigencias especiales sobre la exactitud del reloj, puede calibrarlo.

- <u>Ejemplo</u>:

Desviación medida:

1 min (=60 seg) en 90 días

de ello resulta un valor de corrección de

 $-60$  seg / 90 días  $= -0.7$  segundos por día

- Introducción: A través de las teclas ▲/▼ seleccionar el signo, a continuación introducir el valor de corrección calculado

**sec/day significado sec: segundos day: día**

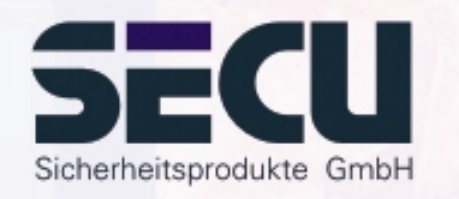

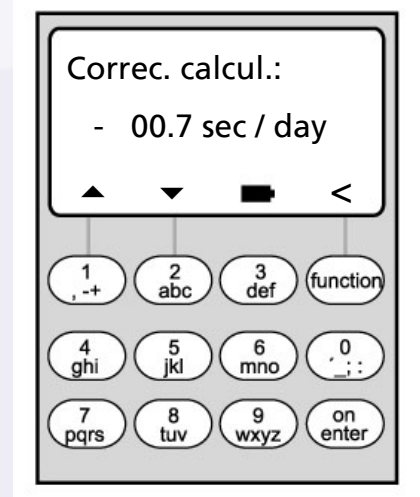

# **Cambio de horario verano / invierno**

Menú: **Cambio de horario**

- El reloj puede conmutar automáticamente a horario de verano o bien de invierno.
- Esta función puede activarla como sigue a través de las teclas ▲/▼ :

Hora Europa Central: Función activada (Horario de verano de Europa Central)

OFF: Función desactivada

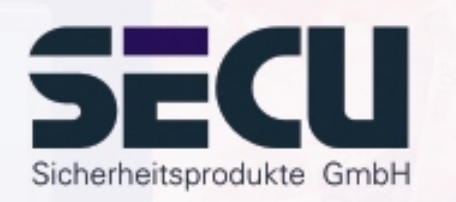

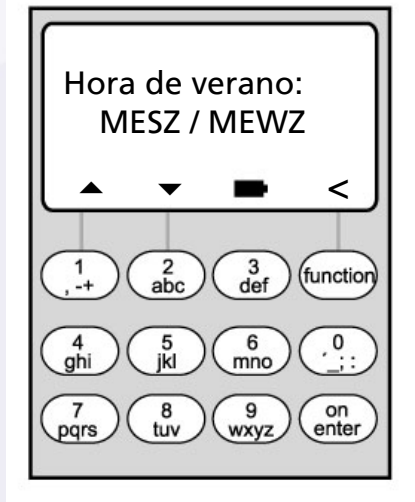

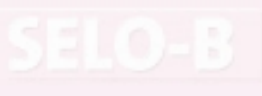

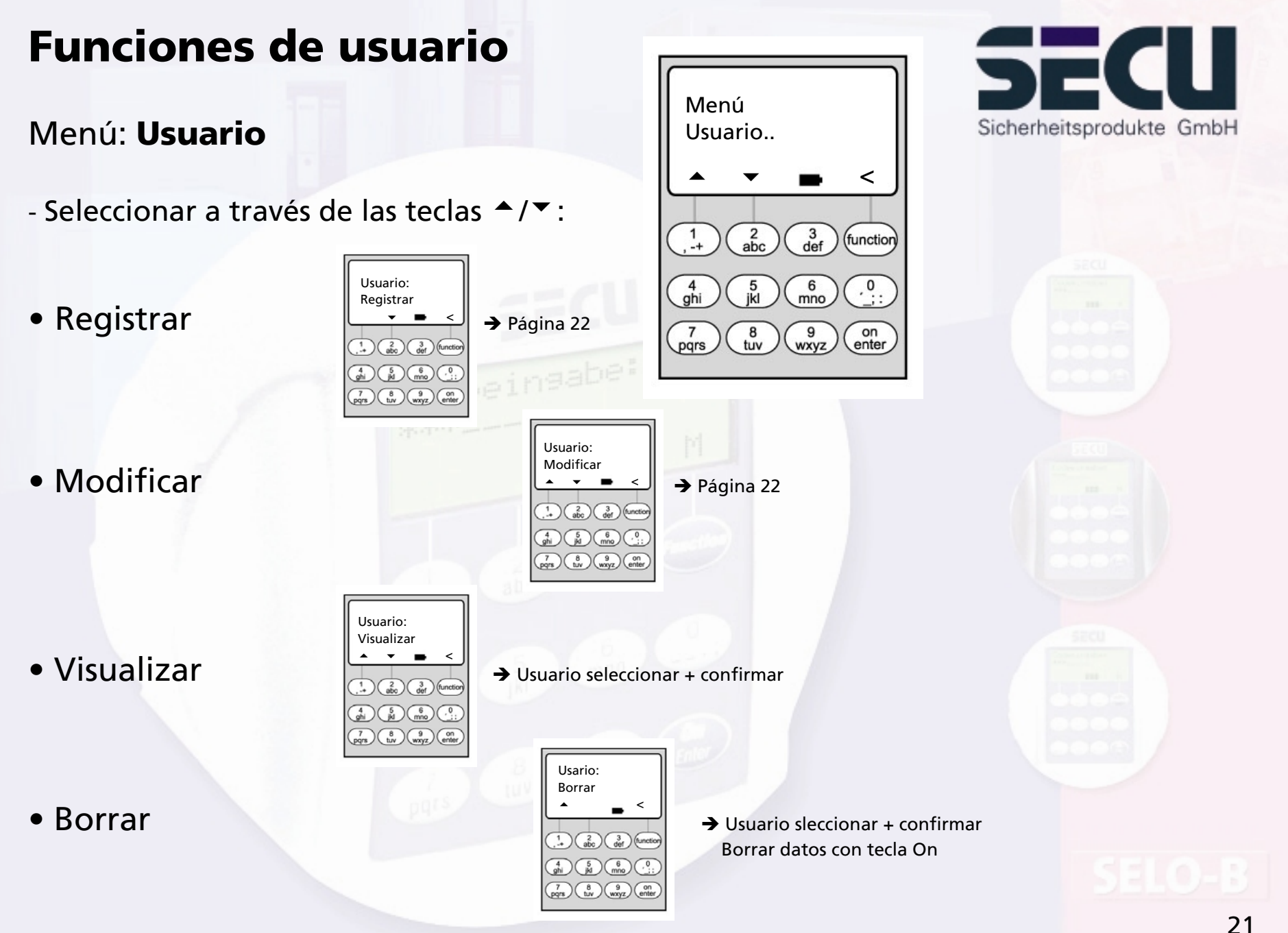

# **Registrar usuario**

#### Menú: **Registrar usuario**

- En la primera línea se puede introducir el nombre del usuario
- En la 2ª línea a la izquierda se pueden fijar los siguientes derechos de acceso:
	- 1: Derecho general de acceso 0: Acceso denegado 1/2: Acceso sólo posible con otra persona 1/3: Acceso sólo posible con otras 2 personas ADMI: Derecho de acceso y programación
- En la 2ª línea a la derecha se puede asignar los usuarios a un reloj programador semanal:  $\rightarrow$  página 9 A: Reloj programador A B: Reloj programador B
	- -: Ningún reloj programador asignado
- En la 3ª línea se asigna un código al usuario

\_\_\_\_\_\_\_\_\_\_\_\_\_\_\_\_\_\_\_\_\_\_\_\_\_\_\_\_\_\_\_\_\_\_\_\_\_\_\_\_\_\_\_\_\_\_\_\_\_

Ejemplo: C. Koenig posee un derecho individual de acceso (1), está asignado al reloj programador semanal B y dispone del código de acceso 987654

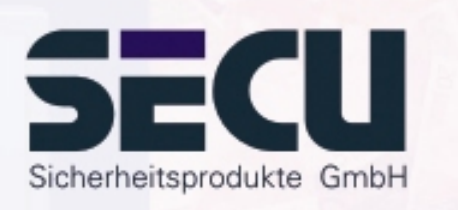

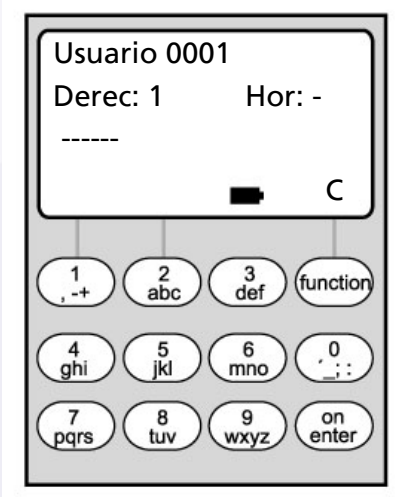

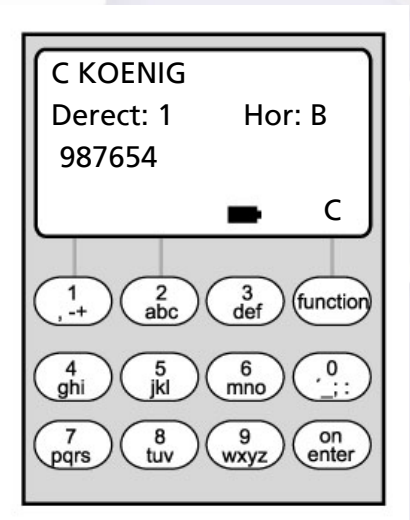

22

# **Funciones de administrador**

### Menú: **Administrador**

- Seleccionar a través de las teclas ▲/▼ :

**•** Longitud de código

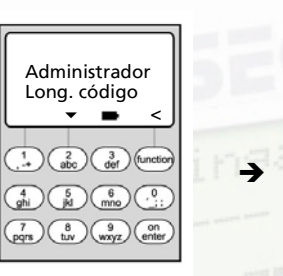

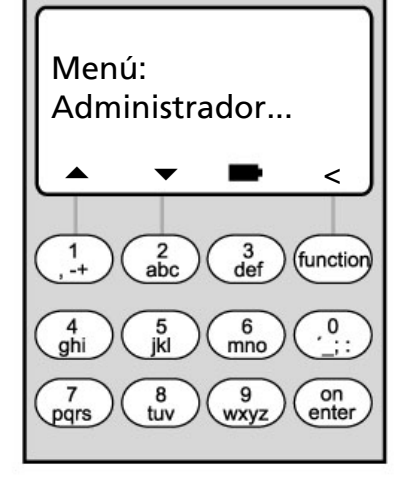

 Longitud de código 7 u 8 introducir Longitud de código confirmar

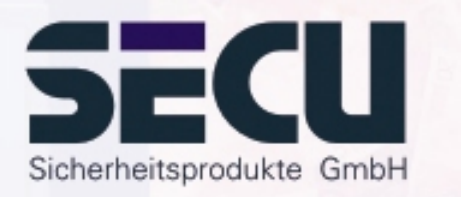

- **Atención:** Cuando se desea modificar la longitud del código de 7 a 8 dígitos por primera vez, los códigos ya programados reciben automáticamente la cifra "0" como último dígito.
	- Cuando se desea modificar la longitud del código de 8 a 7 dígitos, se utilizarán únicamente los primeros 7 dígitos de los códigos ya programados.

Sin embargo, cuando se desea modificar de nuevo la longitud de código de 7 dígitos a 8 dígitos, los 8 dígitos originales de los códigos programados serán restablecidos.

### **•** Reorganizar

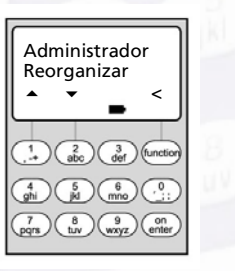

**•** Modificación de código

 $\rightarrow$  Reestructuración base datos Función para fines de servicio

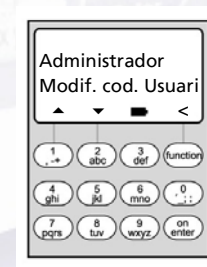

 $\rightarrow$  Página 25

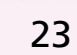

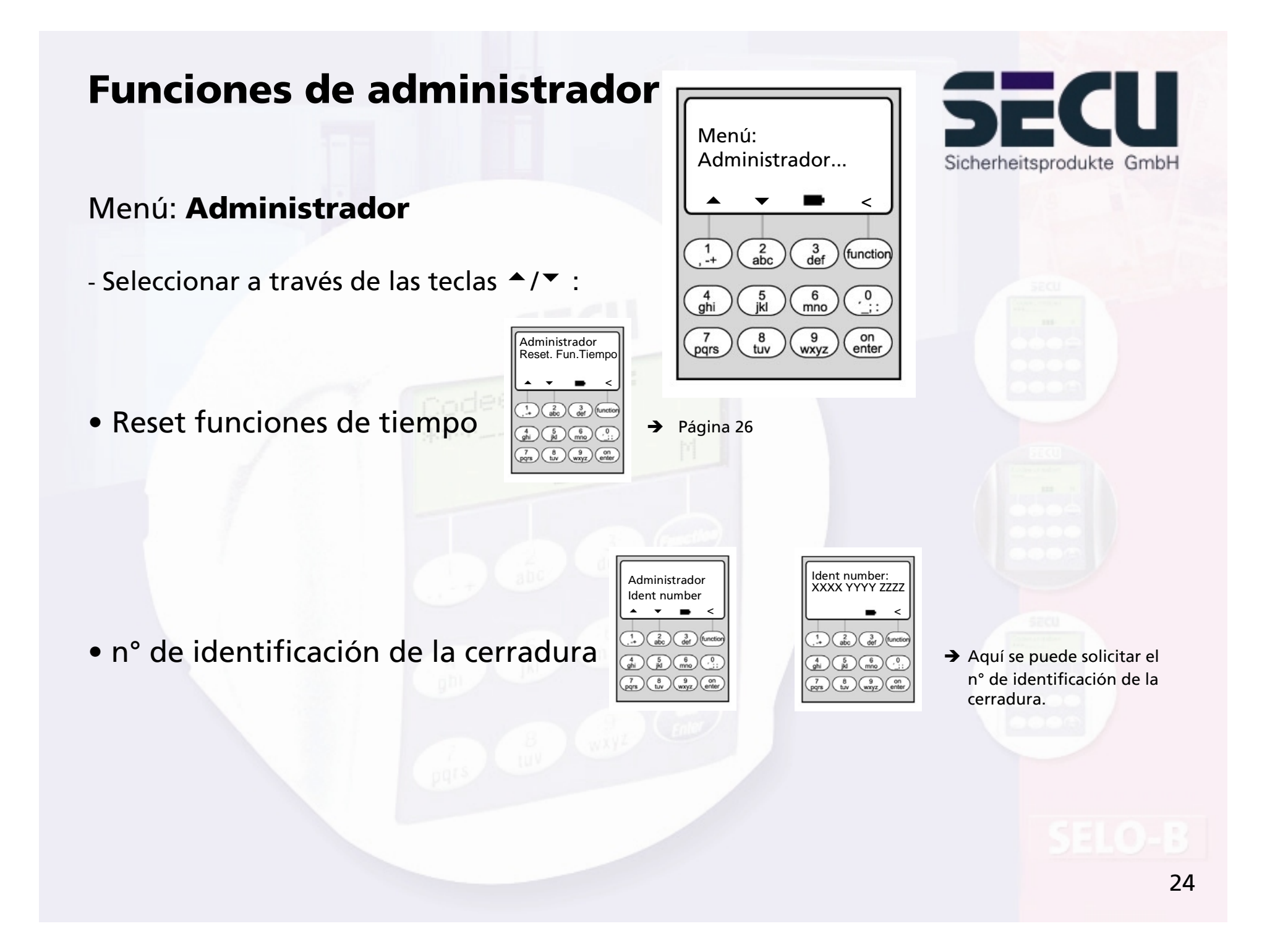

# **Admitir modificación de código por parte del usuario**

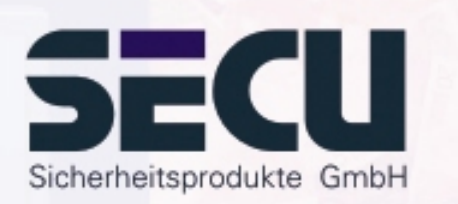

#### Menú: **Modificación de código**

- Aquí el administrador determina, si los usuarios pueden cambiar sus códigos de acceso con autonomía:
- Seleccionar a través de las teclas ▲/▼ :
	- SI: Los usuarios pueden cambiar de forma autónoma sus códigos de acceso.
	- NO: Sólo el administrador puede modificar el código de acceso de los usuarios.

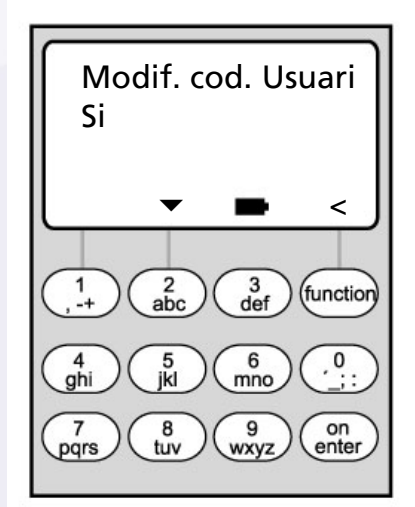

### **Reset de funciones de tiempo**

# 52 Sicherheitsprodukte GmbH

#### Menú: **Reset de funciones de tiempo**

- El administrador puede a través de esta función, borrar de forma rápida y sencilla todos los registros del reloj programador semanal, el calendario de festivos o el retardo de apertura.
- **- ATENCIÓN: Toso los registros se pierden de forma irrecuperable!**
- Por favor, observar: Todos los usuarios, que están asignados a un reloj programador y poseen restricciones de derechos de acceso, tras el Reset tienen un derecho de acceso independiente del tiempo (irrestricto)!

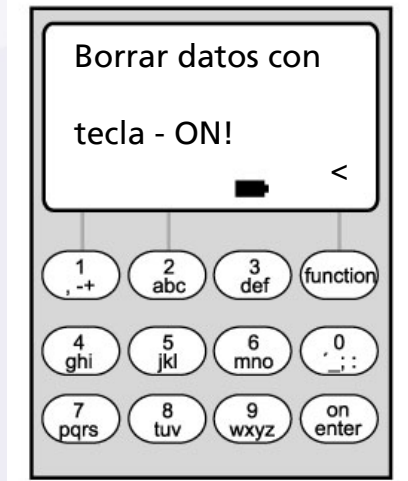

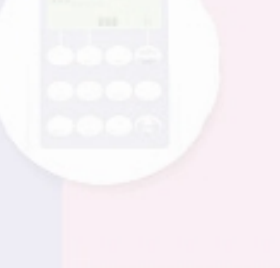

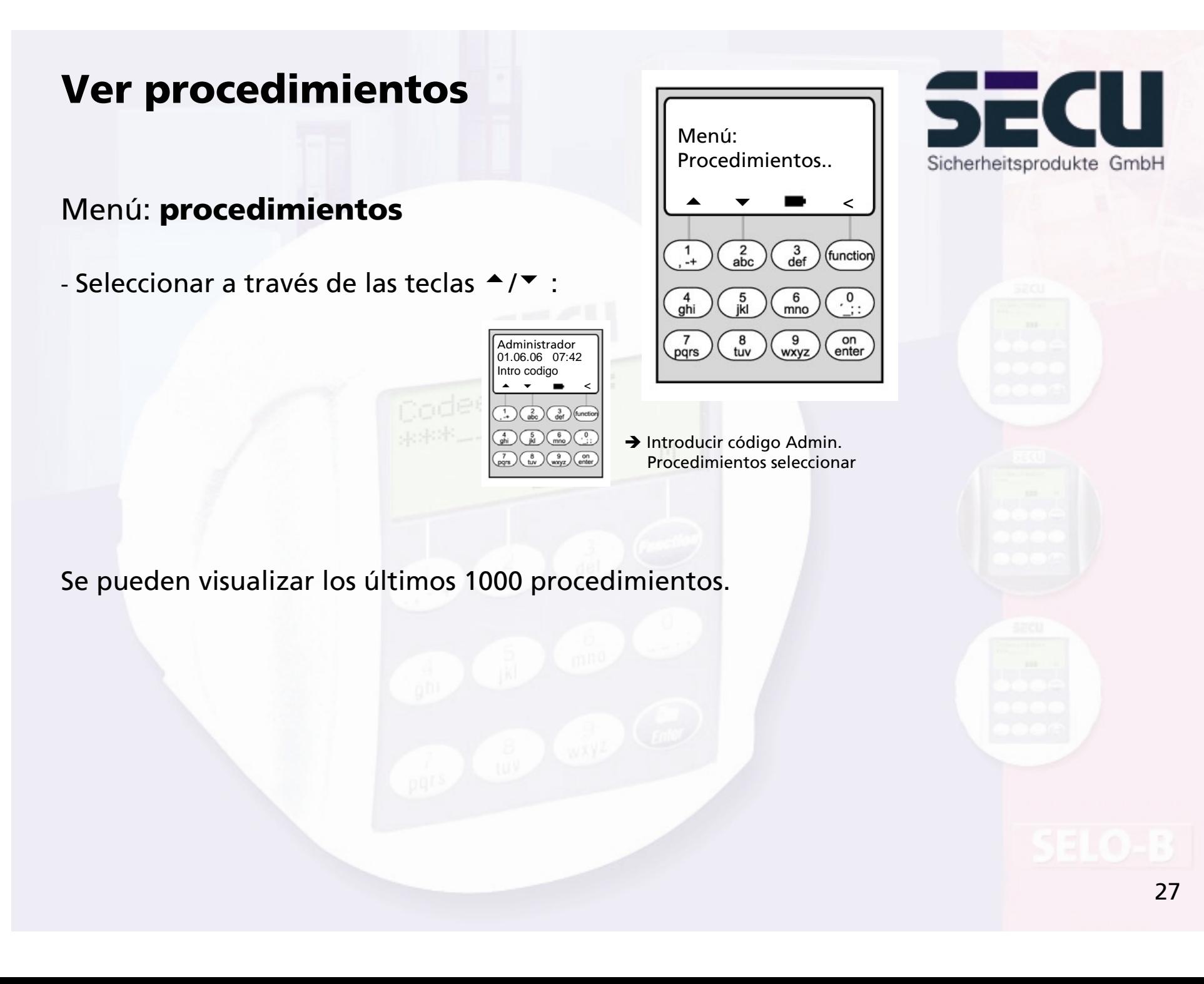

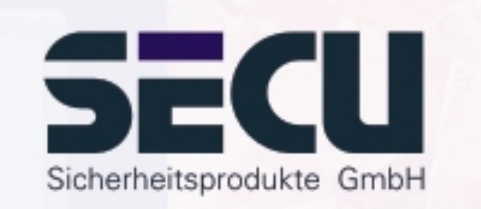

#### Menú: **Información**

**Ver información**

- Este menú permite ver el contador de apertura de la cerradura.

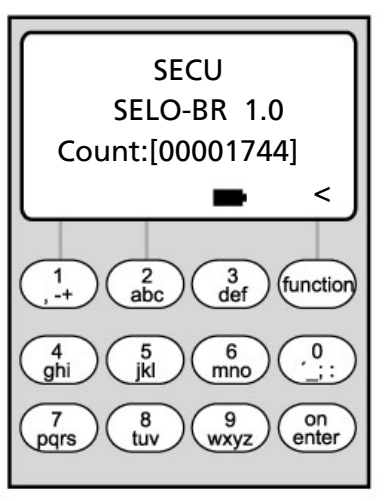

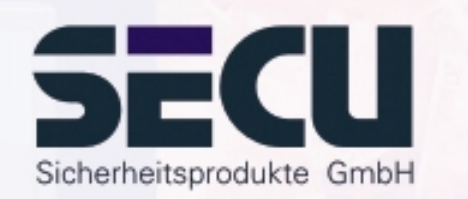

#### **SECU Sicherheitsprodukte GmbH**

Wormgermuehle

D – 58540 Meinerzhagen

Germany

www.secu-gmbh.de mail@secu-gmbh.de

Irrtum und Änderungen vorbehalten Omissions and changes reserved Sous réserve de fautes d'erreurs et de modifications

BA SELO-BR VF 01/2006

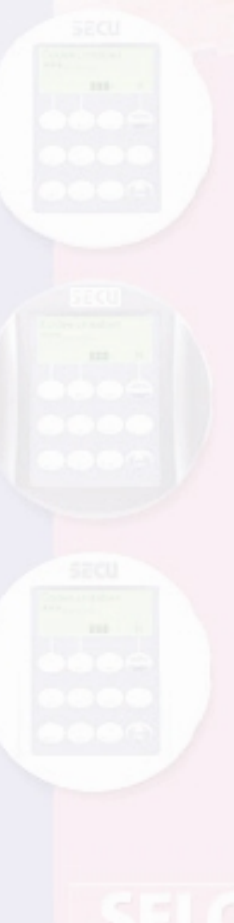